■疲労・ストレス測定システム データダウンロード

このマニュアルは、株式会社村田製作所の疲労ストレス測定器 MF100 と株式会社疲労科学研究所のアプリ「疲労モニター」 を用いて取得した心拍変動データ解析結果をサーバーよりダウンロードするサービスの使用方法に関するものです。

●手順:

- 1.PC の通常のブラウザで以下にアクセスしてください。 http://fmonitor.fmcc.co.jp/data
- 2. お手持ちの機器番号とパスワードを入力して下さい(「疲労モニター」インストール後に入力を求められるものと同一です)。
- 3. 以下の画面が表示されます
- ●ダウンロードサイトの説明

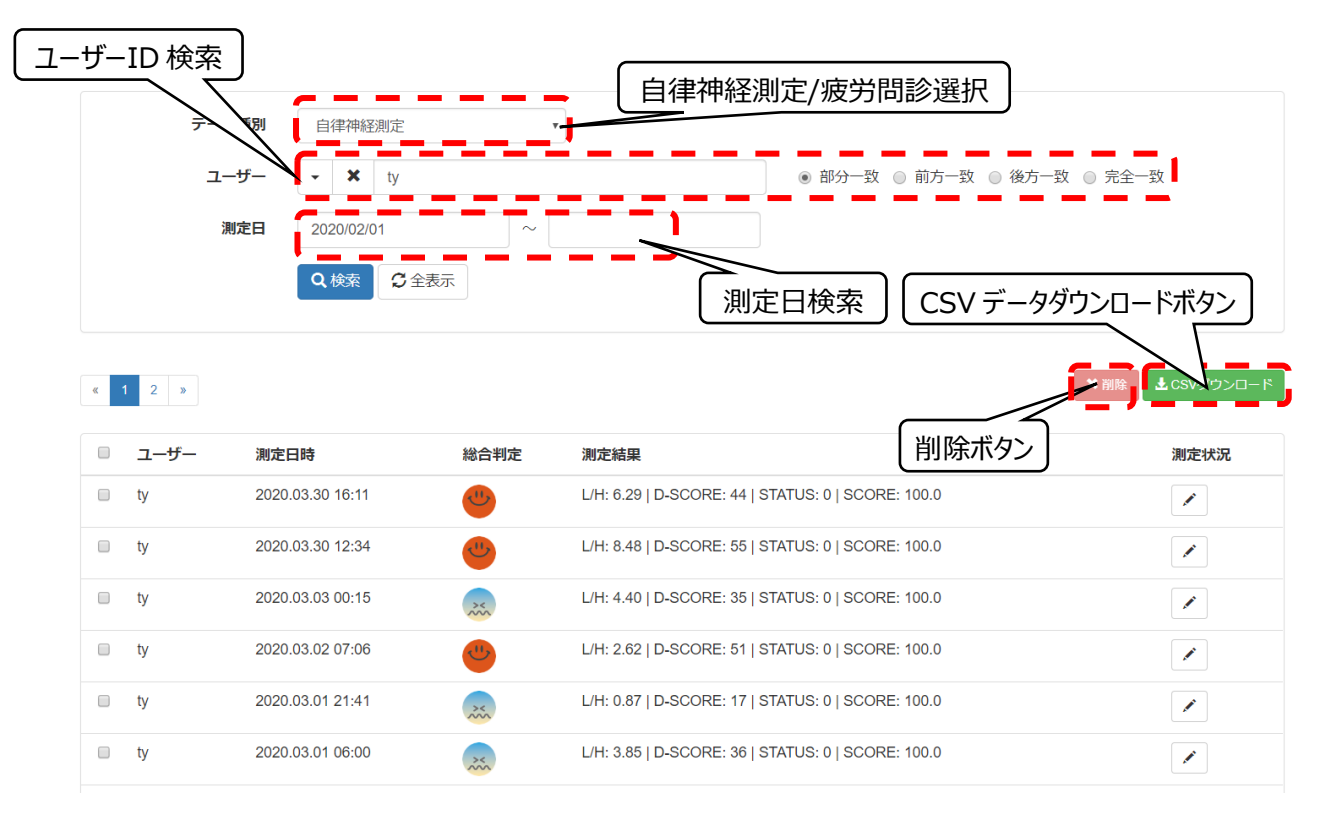

# **1.ユーザーID 検索**

 空欄にすると指定期間内の全ユーザーのデータを表示します。ユーザーID 欄に抽出したいユーザーID を入力するか、ドロップダウンボックスで選択いただくと、選択されたユーザーのデータのみ抽出します。 前方一致、後方一致、部分一致で複数のユーザーを選択することもできます。

**2.測定日検索**

 測定日を期間で設定して頂けると、指定期間の全測定データを抽出します。ユーザーID も入力すると 指定されたユーザーID の指定された期間のデータを抽出します。

**3.CSV データダウンロード**

CSV データダウンロードボタンをクリックして頂けると抽出したデータを CSV 形式でダウンロード可能です。

**4.削除ボタン**

測定済みデータで削除したいものをチェックし、削除ボタンをクリックするとサーバー側からデータを削除できます。

## ●CSV データの説明:疲労解析に関係するもののみ記載いたします

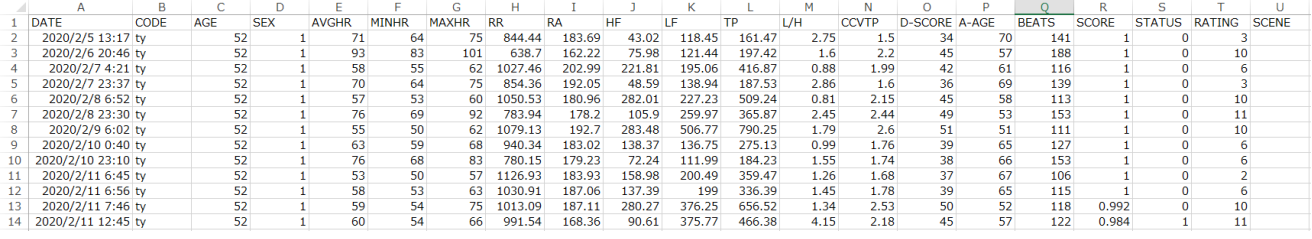

### **○ユーザー情報(A~D)**

A. DATE: 測定日 B. CODE: ユーザーID C. AGE: 年齢 D. SEX: 性別(1→男性、2→女性)

# **○心拍数(E~G)**

E. AVGHR:平均心拍数 F. MINHR:最小心拍数 G. MAXHR:最大心拍数

→MF100 で測定した期間(通常 90 秒)の平均・最大・最小心拍数です

#### **○心電間隔(H,I)**

- H. RR:ピーク間隔
- I. RA:心拍脈拍伝搬時間(解析には使用しません)

## **○自律神経解析結果(J~S)**

- J. HF:心拍間隔ゆらぎの HF(0.15~0.4Hz)成分
- K. LF:心拍間隔ゆらぎの LF(0.04~0.15Hz)成分
- L. TP :Total Power。HF 領域と LF 領域を合わせた領域の和。言い換えると自律神経の働き度合いを示します。
- M. L/H:LF 領域と HF 領域領域の成分比。自律神経のバランスを示します。低いほど副交感神経優位となります。
- N. CCVTP: Total Power を心拍数で補正した値となります。
- O. D-SCORE:自律神経偏差値。自律神経機能を偏差値化したものです。50 が標準です。
- P. A-AGE:自律神経年齢。自律神経が何歳相当かを示します(出力可能範囲:20~70 歳)
- Q. BEATS:測定時間内に発生した心拍ピークの数。
- R. SCORE:計測できた心拍数の割合。1=100%。この値が低いとデータの信頼性が低くなります。
- S. STATUS:データ信頼性。SCORE を基に算出しています。0 は高信頼性、1は中信頼性、2は低信頼性。 厳密なデータ解析が求められる場合(学会発表等)は 0 のみを使用してください。

## **○解析結果マッピング(R)**

T. RATING:解析結果のバランス/偏差値が2軸グラフでどこに位置するかを示します。

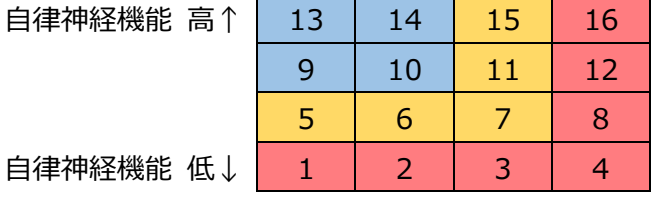

←副交感神経優位 交感神経優位→

# **○測定状況(U)**

U. SCENE:アプリ上で選択した測定時の状況が反映されます。非表示の場合空白になります。

以上